Click on the following link:

- 1) Go to the following link, scroll toward the bottom and select the semester program you'll be applying to: <https://www2.calstate.edu/apply>
- 2) If you do not have a Cal State Apply account, register to create one and continue to Step 3. If you do have a Cal State Apply account, skip to Step 4 in this guide.<br>  $\frac{-CA \, \text{STATE} - \text{A} \cdot \text{DFD} \cdot \text{A} \cdot \text{DFD}}{AD \cdot \text{A} \cdot \text{DFD} \cdot \text{A}}$

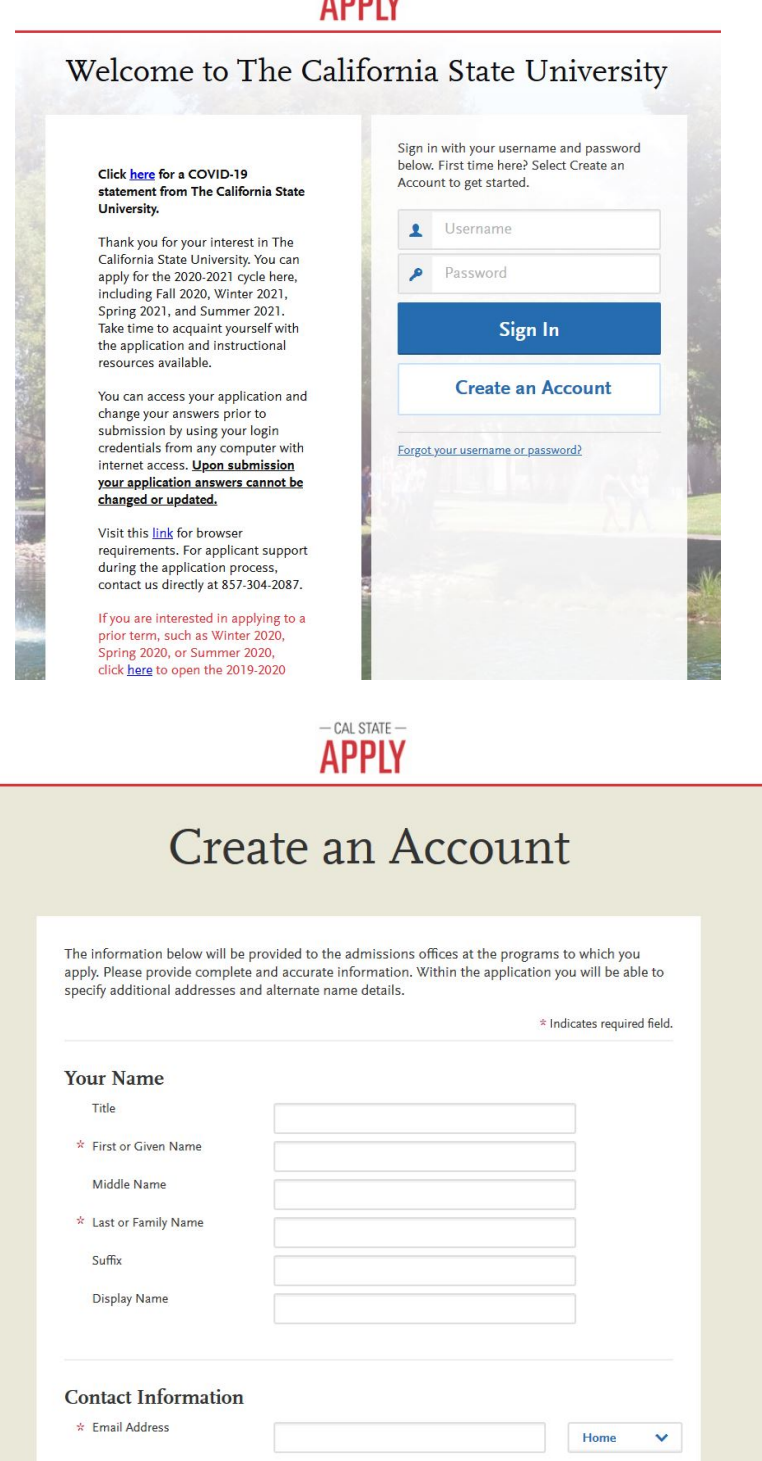

3) While creating your account and completing your profile, select **Certificate** in **Type of degree** you are seeking. Continue completing your profile and skip to Step 7 in this guide.

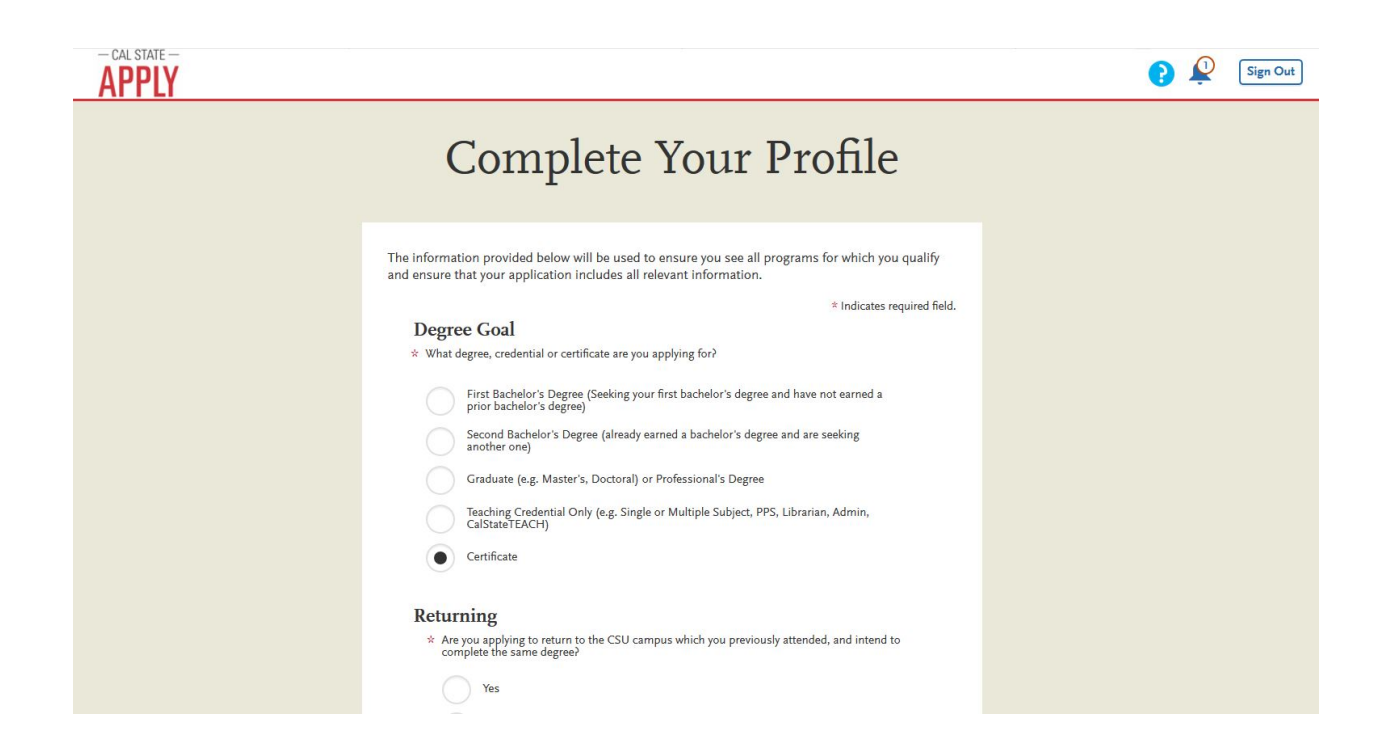

- 4) If you already have Cal State Apply account, please be sure you update your profile in order to access the SLP Prep Application.
- 5) At the top right corner of your Cal State Apply home screen, click on **Extended Profile**

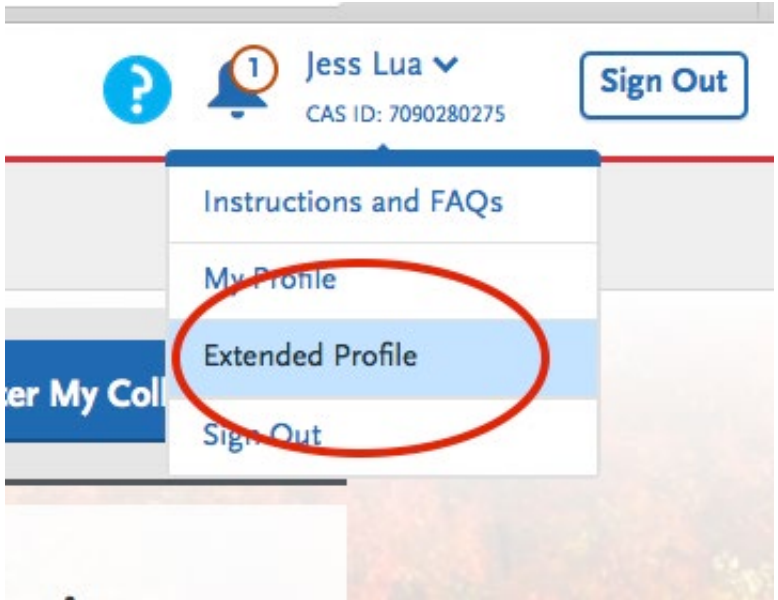

6) Update your profile and select **Certificate** in **Type of degree** if you do not have it selected already.

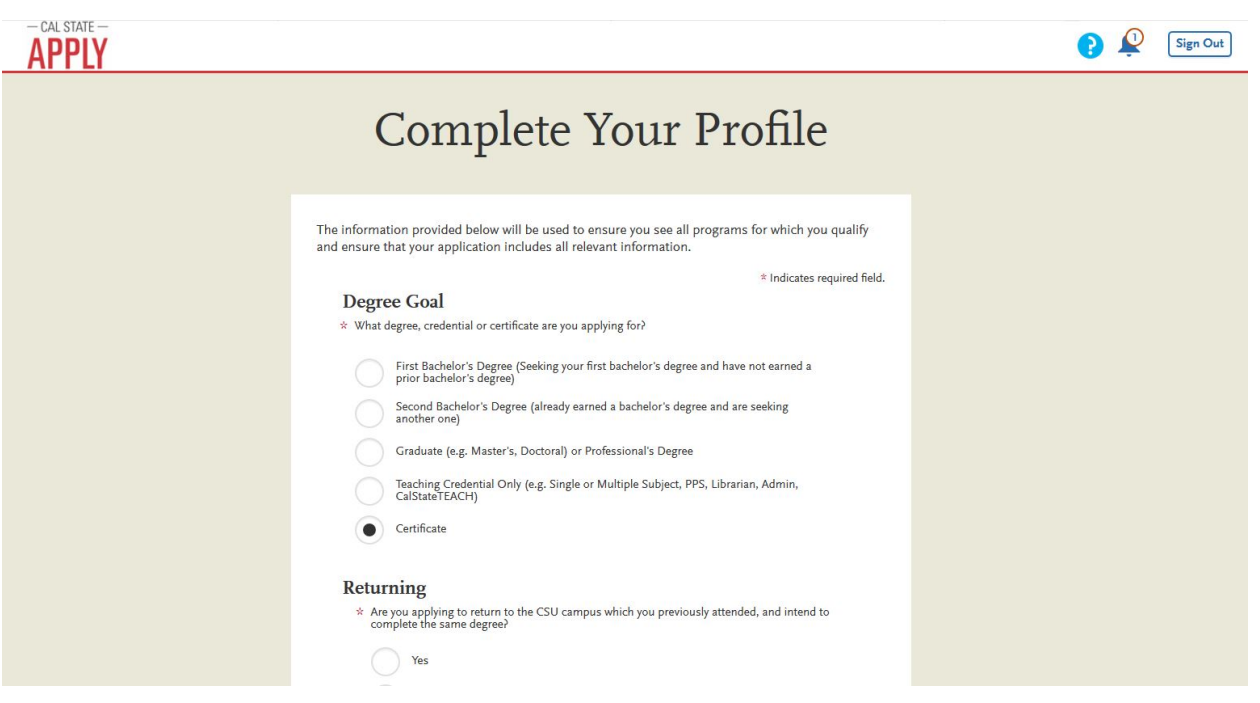

6a. If you have other current applications in progress that have not been submitted, a notification will appear upon selecting **Certificate**. Please know that by selecting **Continue** it will delete any current application you have in progress. **Any application currently in progress should be submitted before beginning a new one.** 

 $(1)$  Jess Lua  $\vee$ 

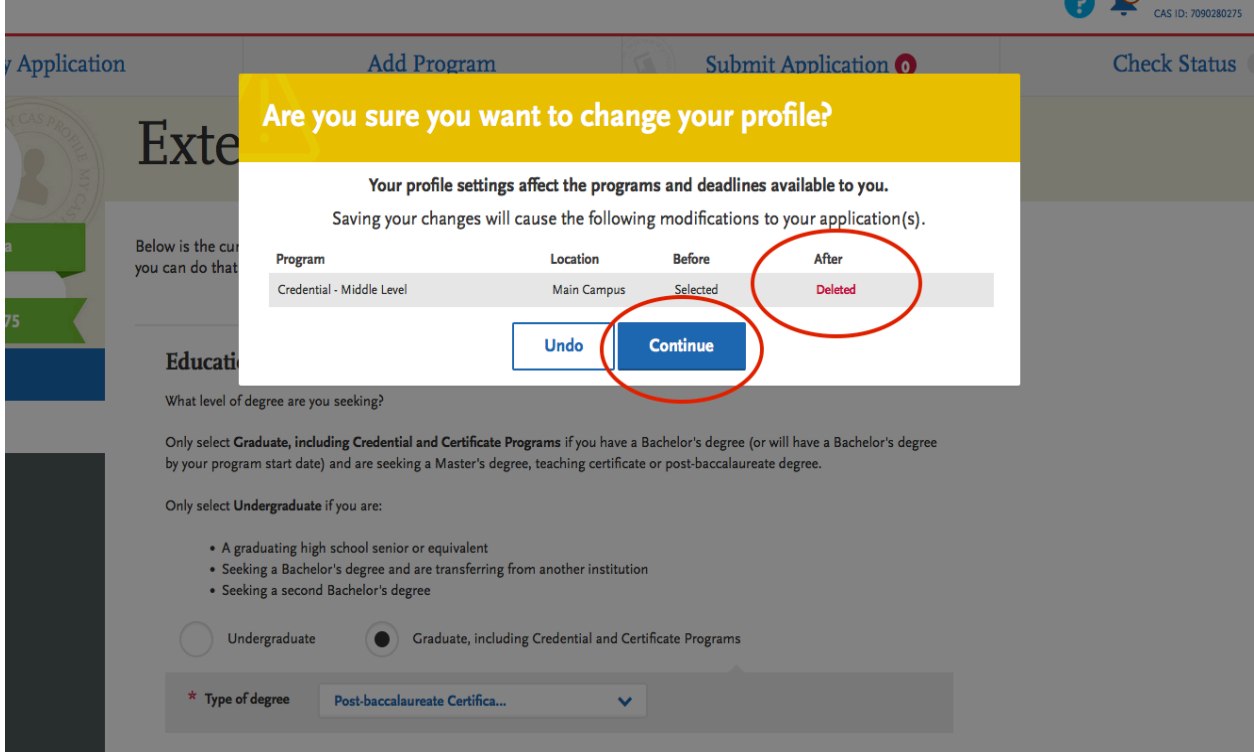

## 6b. **Save Changes** and click **OK** to continue

**7)** In the search bar, type in speech-language pathology, select the program you're applying for, and click on Continue. See image below for reference.

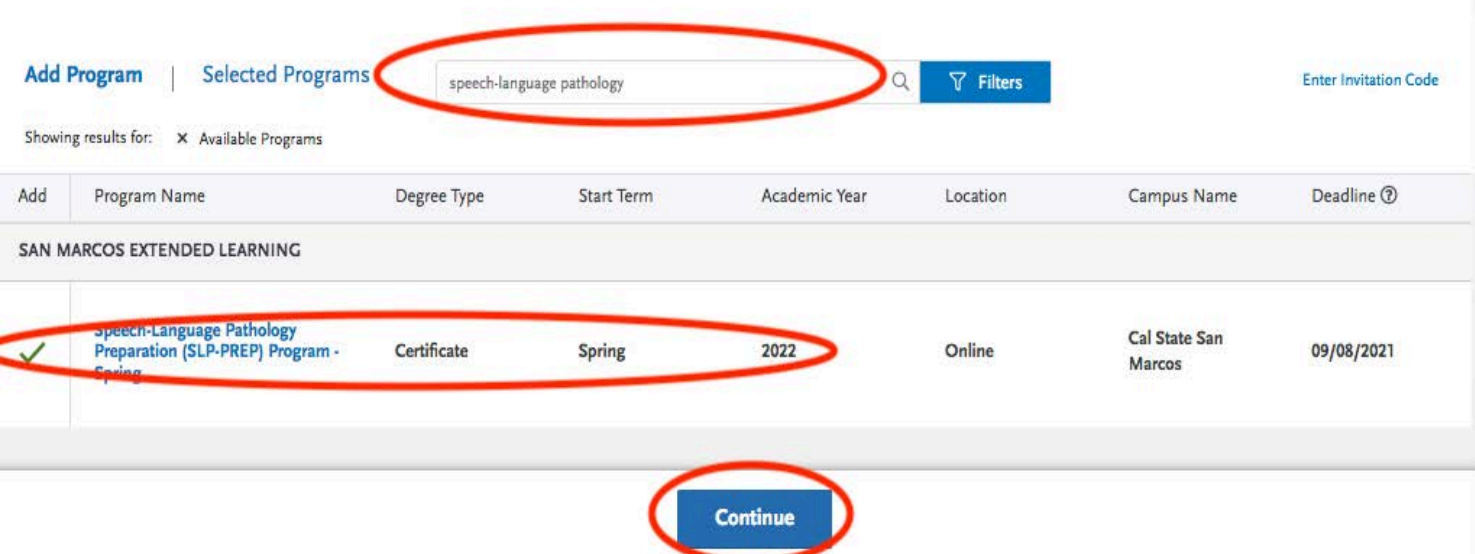

- 8) The next page will display to Review Your Program Application to verify.
- 9) Click the Continue To My Application button.

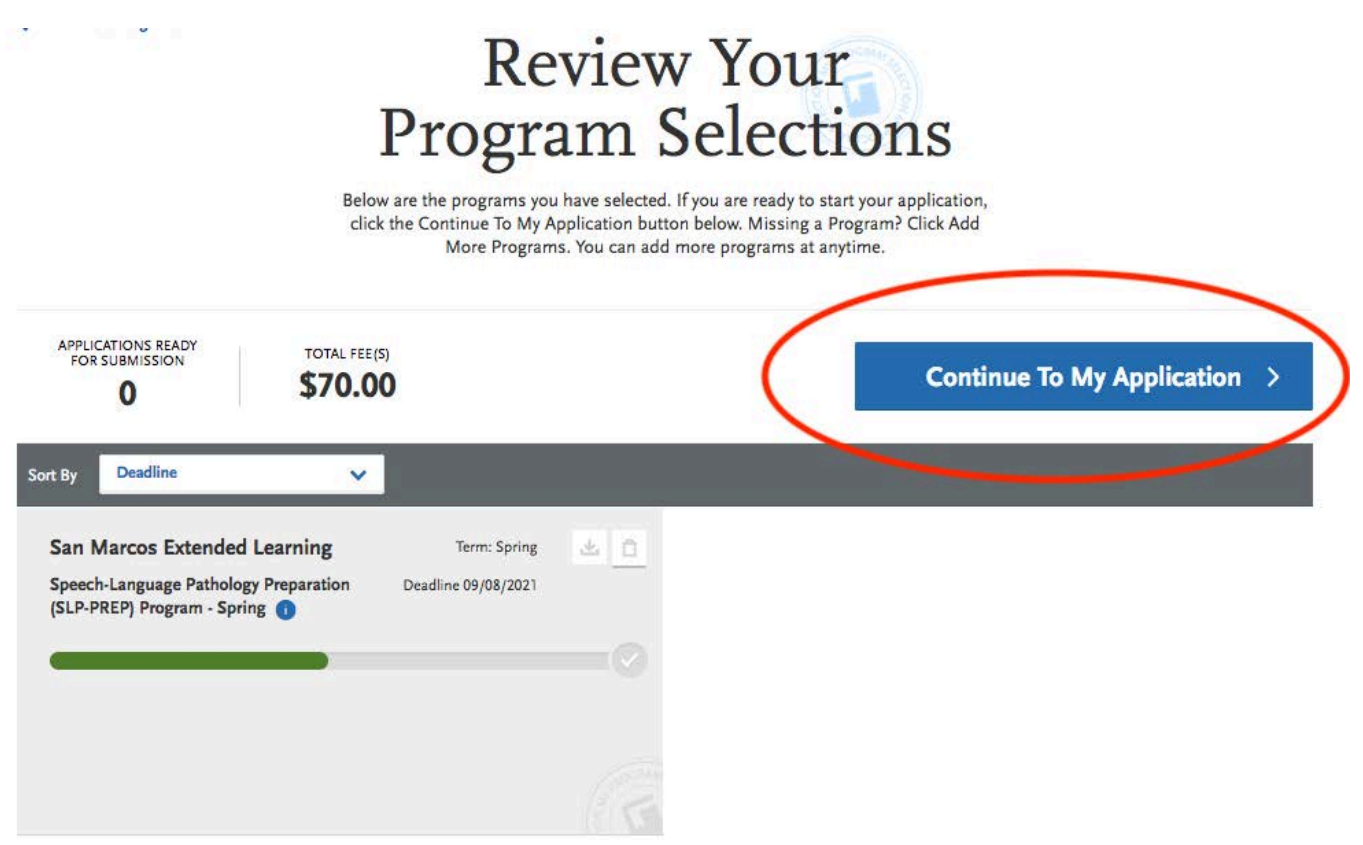

10) Complete Personal Information & Academic History 11)Click on Supporting Information.

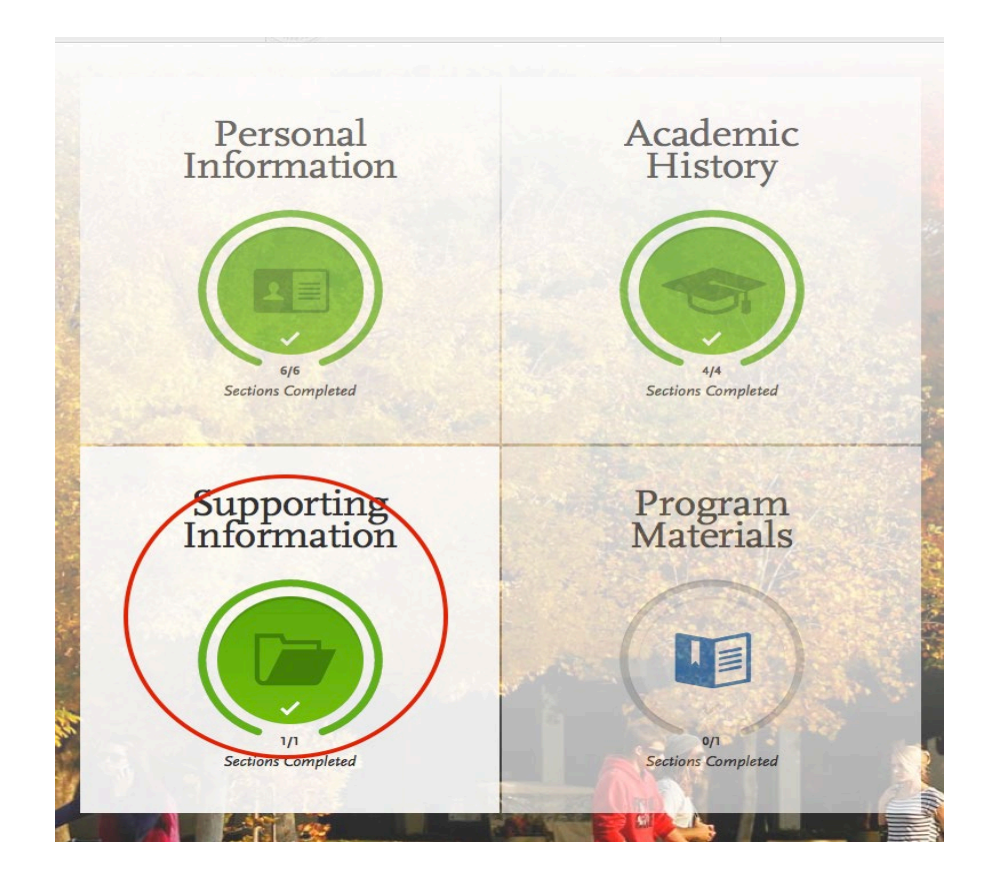

13) Opt to not add any experiences. This information will not be factored in your application.

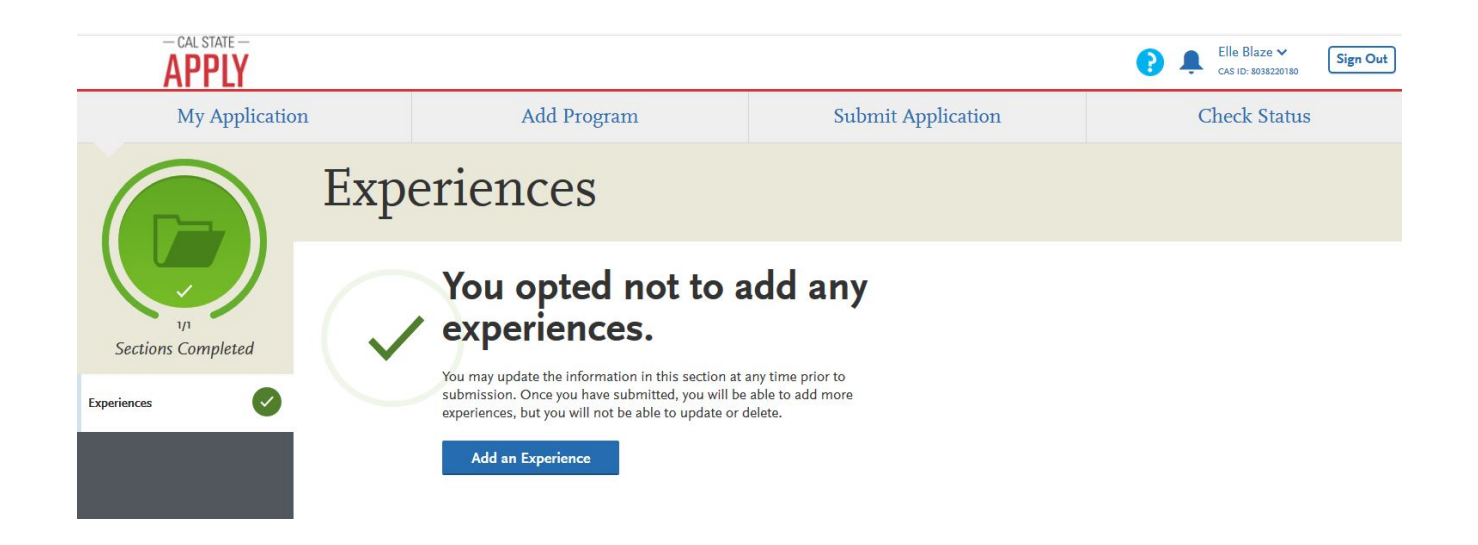

14)Click on Program Materials to answer a few questions before submitting your application.

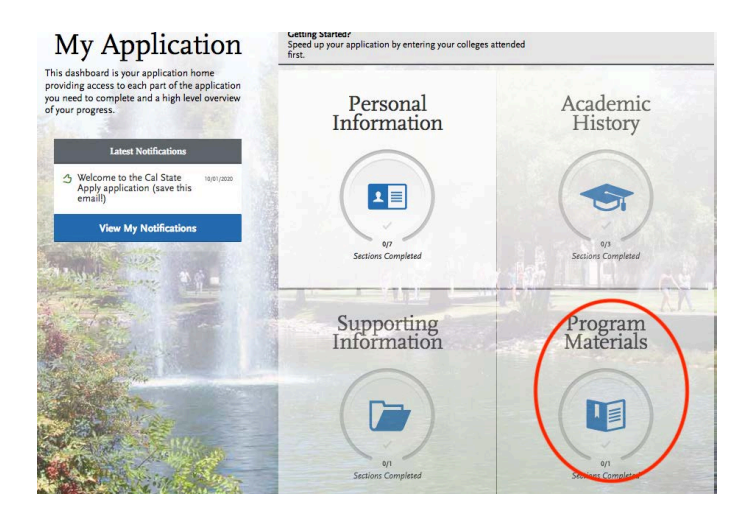

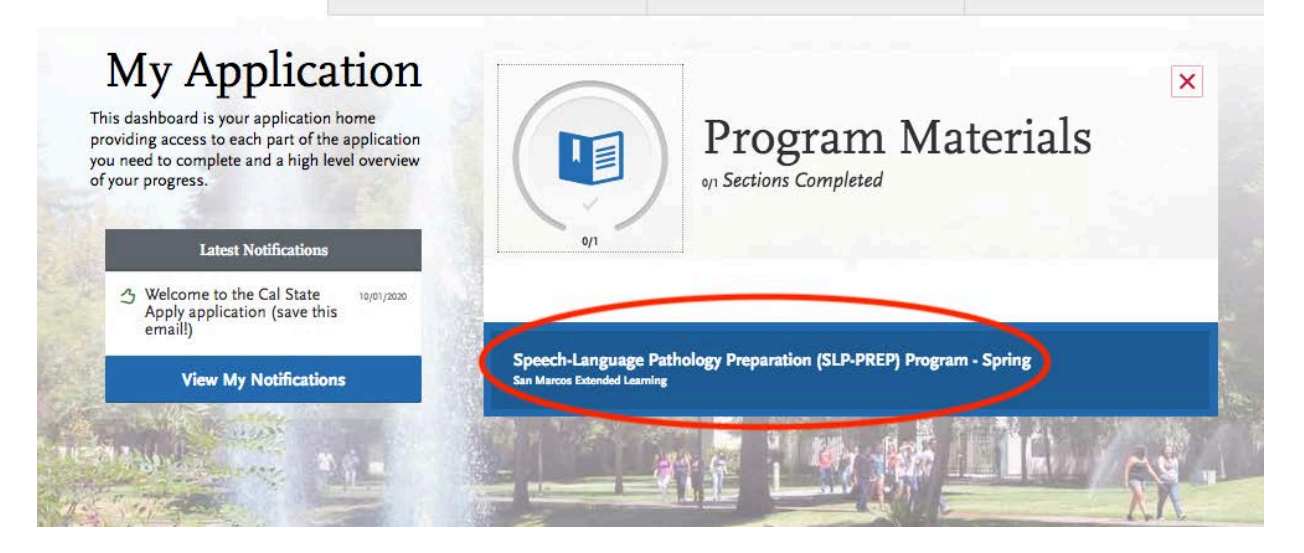

15. Click on the Submit Application tab to review and pay.

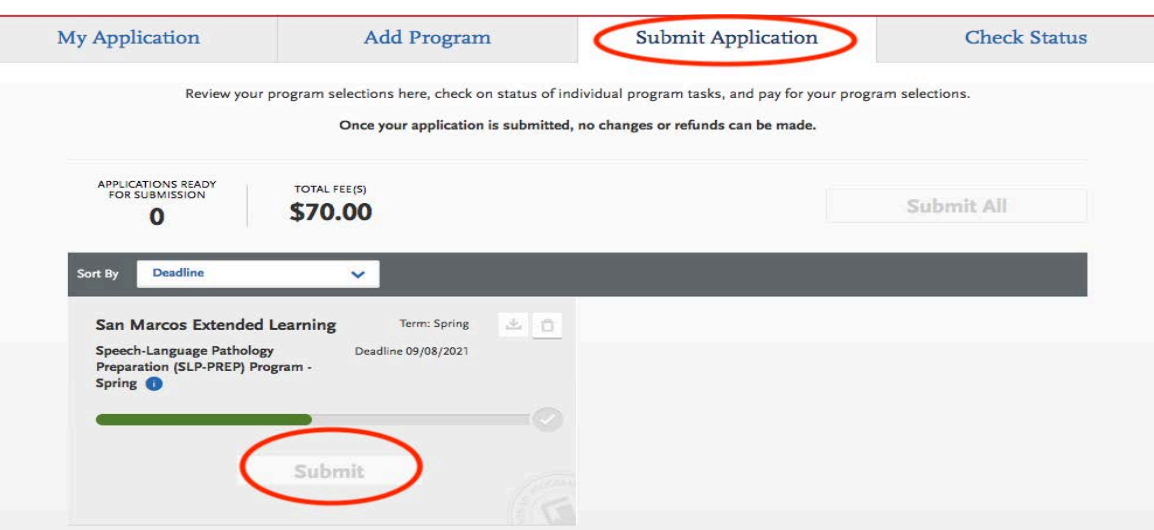